# SUN2000L App Quick Guide

Issue: 01 Part Number: 31508725 Date: 2017-09-27

## Overview

#### Function 1.1

The mobile phone application used for the SUN2000L is called FusionHome app (app for short), which communicates with the SUN2000L over WiFi to provide a convenient platform for querying alarms, configuring parameters, performing routine maintenance, and commissioning.

### **1.2 Connection Methods**

After the DC or AC side of the SUN2000L is energized, the app can connect to the SUN2000L in two methods:

# 

- When connecting the app to the SUN2000L directly, keep the mobile phone within 5 meters of the SUN2000L with no barrier in between to ensure the communication quality between them.
- The mobile phone supports the access to the Internet.
- The mobile phone supports WiFi.
- This section describes how a mobile phone connects to the SUN2000L directly. For the description about the other connection mode, see the appropriate SUN2000L user manual.

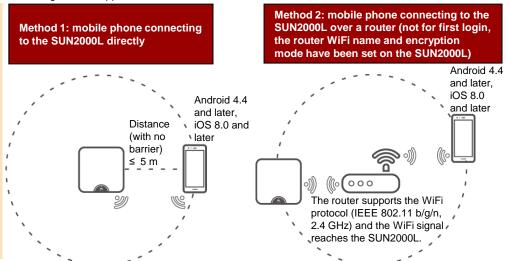

- - - -

# Downloading and Installing the App

Search for FusionHome in one of the following app stores, download the installation package, and install the FusionHome app by following the instructions.

- Huawei App Store (Android)
- Google Play (Android)
- App Store (iOS)

After the app is installed, the FusionHome icon (FusionHome) is displayed on the home screen.

## 

The screenshots provided in this document are from FusionHome V1.1.0.100. The data on the screenshots is for reference only.

#### Connecting to the SUN2000L 3

## Mobile Phone Connecting to the SUN2000L Directly (Android)

Run the app, tap the WiFi name corresponding to the SUN2000L, and enter the WiFi password to connect to the WiFi network. After the connection succeeds, the Inverter list screen is displayed.

#### $\square$ NOTE

- The name of the connected SUN2000L WiFi network is represented by SUN2000L-its serial number (SN). The SN is available on the label attached to the side of the SUN2000L.
- Use the initial password Changeme upon first login. To ensure account security, change the password immediately after login.
- If you log in for the first time and the initial SUN2000L WiFi password is not changed, you can scan the WiFi login QR code on the side of the SUN2000L to connect to the SUN2000L WiFi network
- To exit the app, tap Exit on the Inverter list screen.
- If the connection to the SUN2000L WiFi network from the app fails, try the connection to the WiFi network from your mobile phone.

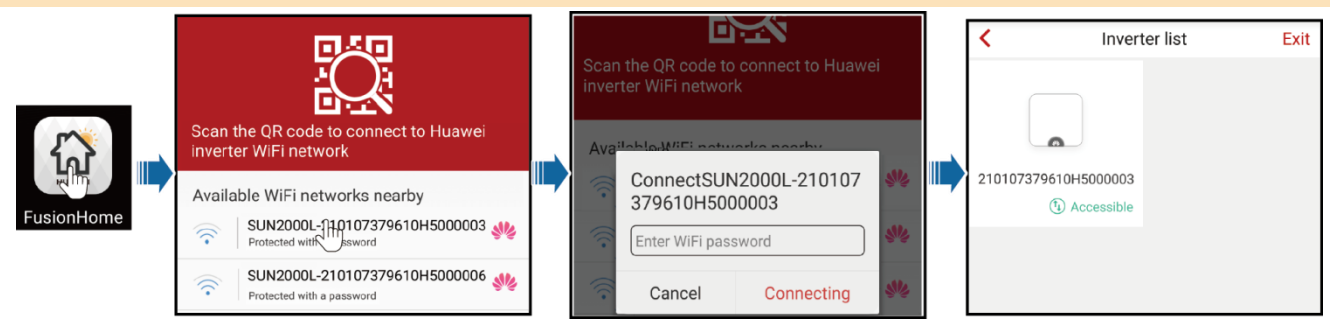

### Mobile Phone Connecting to the SUN2000L Directly (iOS)

Choose **Settings** > **WLAN** on your mobile phone, tap the WiFi name corresponding to the SUN2000L, and enter the WiFi password to connect to the WiFi network. After the connection succeeds, the **Inverter list** screen is displayed.

| Settings WLAN                 | Cancel   | Enter Password | Join | Settings WLAN           |            | Inverter list        | Exit |
|-------------------------------|----------|----------------|------|-------------------------|------------|----------------------|------|
| CHOOSE A NETWORK              |          |                |      | WLAN                    |            |                      |      |
| SUN2000L-21/mp7379710 🔒 🗢 🕕 📫 | Password | •••••          |      | ✓ SUN2000L-210107379710 |            |                      |      |
|                               |          |                |      |                         | FusionHome | 210107379610H5000003 |      |
|                               |          |                |      |                         |            | (1) Accessible       |      |

- NOTE
   The name of the connected SUN2000L WiFi network is represented by SUN2000L-its SN. The SN is available on the label attached to the side of the SUN2000L.
- If you log in for the first time and the initial SUN2000L WiFi password is not changed, you can run the app, tap Scan, and scan the WiFi login QR code on the side of the SUN2000L to obtain the WiFi login password.
- Use the initial password Changeme upon first login. To ensure account security, change the password immediately after login.

## **4** Logging In to the App

The following text describes the operations on Android screens. The operations on iOS screens are the same as those on Android screens, except that the screens are somewhat different. The actual screens prevail.

#### Login as installer

Æ

Comm config

I og mamt

1. On the **Inverter list** screen, tap the corresponding SUN2000L, select **installer**, enter the password, and then tap **Verify**.

| NOTE                                                                                                    |                                                                                                    |        |                                                                                                    |               |                                  |                                                                                                    |                             |               |               | identity a                                      | uthentication                                | 1               |
|----------------------------------------------------------------------------------------------------|----------------------------------------------------------------------------------------------------|--------|----------------------------------------------------------------------------------------------------|---------------|----------------------------------|----------------------------------------------------------------------------------------------------|-----------------------------|---------------|---------------|-------------------------------------------------|----------------------------------------------|-----------------|
| <ul> <li>The name of the connected SUN2000L is represented by its SN, which is available on the label<br/>attached to the side of the SUN2000L.</li> </ul>                        |                                                                                                    |        |                                                                                                    |               |                                  |                                                                                                    |                             | <             | Inverter list | Exit                                            |                                              |                 |
| <ul> <li>The login password is the same as that for the SUN2000L connected to the app and is used only</li> </ul>                                                                 |                                                                                                    |        |                                                                                                    |               |                                  |                                                                                                    |                             |               |               |                                                 |                                              |                 |
| <ul> <li>when the SUN2000L connects to the app.</li> <li>The initial password is <b>00000a</b>. Use the initial password upon first login. To ensure account security.</li> </ul> |                                                                                                    |        |                                                                                                    |               |                                  |                                                                                                    |                             |               |               | _                                               |                                              |                 |
|                                                                                                    | <ul> <li>The initial password is 00000a. Use the initial password upon first login. To ensure account security,<br/>change the password immediately after login.</li> </ul> |        |                                                                                                    |               |                                  |                                                                                                    |                             |               |               |                                                 |                                              | ×               |
| 2. If you log in                                                                                                    | n successfully, the                                                                                                    | Qu     | iick setting or Operation                                                                                                    | consol        | l <b>e</b> so                    | creen is d                                                                                                    | splayed.                    |               |               | <b></b>                                         |                                              |                 |
|                                                                                                    |                                                                                                    | -l'    |                                                                                                    | 100001        |                                  |                                                                                                    | fan tha finat tim           |               |               | Ide                                             | entity authentication                        |                 |
| <ul> <li>The Quick setting screen is displayed only when the SUN2000L is powered on for the first time or the<br/>factory defaults of the SUN2000L are restored.</li> </ul>       |                                                                                                    |        |                                                                                                    |               |                                  |                                                                                                    |                             |               |               | Account installer                               |                                              |                 |
|                                                                                                    | t follow the deploy                                                                                                    | /me    | ent wizard, the Quick sett                                                                                                    | ing scre      | en                               | is still disp                                                                                                   | played when yo              | u log in      |               | Password Enter the password                     |                                              |                 |
| <ul> <li>next time.</li> <li>To exit the (</li> </ul>                                                                                                    | Quick setting scr                                                                                                    | een    | , press the Back button o                                                                                                    | on the m      | obil                             | e phone c                                                                                                    | or tap <b>Exit</b> on th    | ne screen     |               |                                                 | Verify                                       |                 |
|                                                                                                    |                                                                                                    |        | en again, choose Quick s                                                                                                    |               |                                  |                                                                                                    |                             |               |               |                                                 |                                              |                 |
| Quick setting                                                                                                    |                                                                                                    |        |                                                                                                    |               |                                  |                                                                                                    |                             |               |               |                                                 | Privacy policy                               |                 |
| Kexit Quick                                                                                                    | k setting                                                                                                    |        | <b>C</b> Exit Quick setting                                                                                                    |               | ]                                | < Exit                                                                                                    | Quick setting               |               | [             | K Exit                                          | Quick setting                                |                 |
| Quick setting                                                                                                    |                                                                                                    |        | Step 1 Set parameters for the inverter the router                                                                                                    | to connect to |                                  |                                                                                                    | parameters for the inverter | to connect to |               | Step 3 Inverter                                 | r performs self-check.                       |                 |
| Set param                                                                                                    | nually for quick setting                                                                                                    | SSID 🖗 |                                                                                                    |               |                                  |                                                                                                    |                             |               |               | Inverter self-check in progress:                |                                              | next to the     |
| Use the saved parameter file for quick setting                                                                                                    |                                                                                                    |        | Password 000                                                                                                    |               |                                  | Grid code Select V                                                                                              |                             |               |               | router                                          | rs for the inverter to cor                   |                 |
|                                                                                                    |                                                                                                    |        | Network Tenda 6D18F8                                                                                                    | ~             |                                  | Grid frequence                                                                                                  |                             |               |               | power grid                                      |                                              | lifect to the   |
|                                                                                                    |                                                                                                    |        | Encrypted with WPA                                                                                                    |               |                                  | Output mode                                                                                                    |                             |               |               | Startup succeeded<br>To check the device status |                                              |                 |
|                                                                                                    |                                                                                                    |        |                                                                                                    |               |                                  |                                                                                                    |                             |               |               | tap the following button Device status          |                                              |                 |
|                                                                                                    |                                                                                                    |        | Password Router WiFi password                                                                                                    |               |                                  | Time                                                                                                    | Sep/27/2017 1               | 3:33:28       |               |                                                 | Device status                                |                 |
|                                                                                                    |                                                                                                    |        | Ignore                                                                                                    | Next          |                                  | Previous                                                                                                    |                             | Next          | l             | Previous                                        |                                              | Next            |
|                                                                                                    |                                                                                                    |        |                                                                                                    |               |                                  |                                                                                                    |                             |               | ,             |                                                 |                                              |                 |
| < Operation                                                                                                    | on console •••                                                                                                    |        | Quick setting                                                                                                    |               |                                  | < Exit                                                                                                    | Quick setting               |               |               | < Exit                                          | Quick setting                                |                 |
|                                                                                                    |                                                                                                    |        |                                                                                                    |               |                                  |                                                                                                    | nection to the server       |               |               | Step 4 Set pa<br>the ma                         | rameters for the inverte<br>anagement system | r to connect to |
|                                                                                                    | × 1                                                                                                    |        | At the second second seco                                                                                                    |               | 11                               | Attempting connection to the server. The following<br>actions will be performed and will take about 1<br>minute |                             |               |               |                                                 | IP address                                   |                 |
| Device info                                                                                                    | Device maint                                                                                                    |        | No the second second se |               |                                  | © Verify inverter settings                                                                                      |                             |               |               | ۵                                               | Port number                                  |                 |
|                                                                                                    |                                                                                                    |        | Quick setting successful                                                                                                    |               | Start attempting to connect to t |                                                                                                    | ie 🔽                        | <b>-</b>      | IP address    | Enter the managem                               | ent system                                   |                 |
|                                                                                                    |                                                                                                    |        | To add a battery or power meter tap the following button.                                                                                                    |               |                                  | C Connection succeeded                                                                                          |                             |               | Port number   | Enter the port numb                             | er correspo                                  |                 |
| <u>P</u>                                                                                                    |                                                                                                    |        | Go to set                                                                                                    |               | s                                | SN:21                                                                                                    | 10737960123456789           |               |               | The port number should range from 0 to 65535    |                                              |                 |
|                                                                                                    |                                                                                                    |        |                                                                                                    |               |                                  | CD Key number:MFEEV6FJP01Q                                                                                      |                             |               |               |                                                 |                                              |                 |
| Quick setting                                                                                                    | Grid-connect config                                                                                                    |        | Save settings Return to                                                                                                    | home          |                                  | Previous                                                                                                    |                             | Finish        | l             | Ignore                                          | Previous                                     | Next            |
|                                                                                                    |                                                                                                    |        |                                                                                                    |               |                                  |                                                                                                    |                             |               |               |                                                 |                                              |                 |
|                                                                                                    |                                                                                                    |        | If the inverter does no                                                                                                    |               |                                  |                                                                                                    |                             |               |               |                                                 |                                              |                 |

connect to the router. If the inverter does not need to connect to the management system, skip Step
4 Set parameters for the Inverter to connect to the management system.

 After the management system is successfully connected, the SUN2000L will report the SN and installer CD Key number. If the connection fails, another connection attempt will start after 10 seconds. The installer CD Key number is generated by the SUN2000L automatically and is used for the installer to register with the management system and manage the inverter.

• If you want to set parameters using a saved configuration file, ensure that the file is available in your mobile phone. To generate a configuration file, choose **Quick setting** > **Save settings**.

To add devices, tap Go to set after quick setting is complete, and then configure parameters on the Add/Delete device screen.

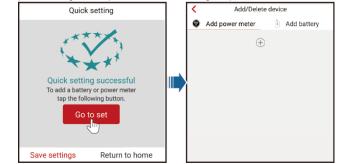

#### Login as user

#### NOTICE

You can log in as user only after you have logged in as installer and followed the instructions on the Quick setting screen. On the Inverter list screen, tap the corresponding SUN2000L, select user, enter the password, and log in to the app.

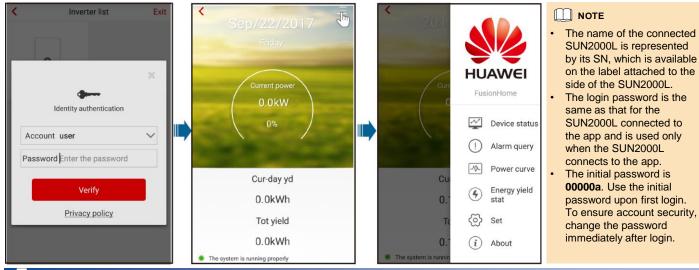

## **Common Alarms and Troubleshooting Measures**

When a fault occurs, a corresponding alarm is generated.

To view alarms as installer, choose Device info > Alarm query on the Operation

console screen.

To view alarms as **user**, choose > **Alarm query** in the upper right corner.

Alarm Possible Cause Measures Name High String The PV array is incorrectly Reduce the number of PV modules connected in series Input configured. Excessive PV to the PV string until the PV string open-circuit voltage < Alarm query Voltage is less than or equal to the maximum input voltage of modules are connected in series to the PV string, and the SUN2000L. After the PV array is correctly Active alarm Historical alarm therefore the open-circuit configured, the alarm disappears. voltage exceeds the maximum Alarm list(1) input voltage of the SUN2000L 1. The SUN2000L monitors its external working Start date 15/Sep/2017 Output The grid voltage drops Overcurrent dramatically or the power grid is conditions in real time. The SUN2000L automatically End date 15/Sep/2017 short-circuited. As a result, the recovers after the fault is rectified. SUN2000L transient output 2. If the alarm occurs frequently and affects the power Device ID:8192 current exceeds the upper production of the PV plant, check whether the output Alarm ID:2032 is short-circuited. If the fault persists, contact your threshold and therefore the Alarm name:Grid Loss protection function is triggered. dealer. Output DC The DC component in the grid 1. The SUN2000L monitors its external working Alarm severity: Major Component current exceeds the specified conditions in real time. The SUN2000L automatically Alarm generation time:15/Sep/2017 01:39:12 Overhigh recovers after the fault is rectified upper threshold. Alarm clearance time:15/Sep/2017 19:20:34 2. If the alarm occurs frequently, contact your dealer. Abnormal The insulation impedance 1. If the alarm occurs accidentally, the external power Cause ID:1 Residual between the input and the PE cable may be abnormal temporarily. The SUN2000L Possible cause: decreases when the SUN2000L automatically recovers after the fault is rectified. Current 1. The power grid experiences an outage 2. The AC power cable is disconnected or the AC is operating. 2. If the alarm occurs frequently or persists, check that circuit breaker is OFF. the impedance between the PV string and ground is not below the lower threshold. Suggestion: 1. The PV string is short-1. Check the impedance between the PV array output Low Check that the AC voltage is normal.
 Check that the AC power cable is connected Insulation circuited to PE. and PE, and eliminate short circuits and poor and that the AC switch is ON. The PV string is installed in Resistance 2. insulation points. a moist environment for a 2. Check that the SUN2000L PE cable is correctly Power Eneray vield Device Alarm long time and the power connected. curve stat status auerv cable is not well insulated to 3. If you are sure that the impedance is less than the around. default value in a cloudy or rainy environment, set Insulation resistance protection.

## 

For more alarms, see the appropriate SUN2000L user manual.

Ë

Ë

3

# 6 Common Faults and Troubleshooting Measures

| Fault Symptom                                                             | Possible Cause                                                                                                    | Measures                                                                                                    |  |  |  |  |  |
|---------------------------------------------------------------------------|----------------------------------------------------------------------------------------------------|----------------------------------------------------------------------------------------------------|--|--|--|--|--|
| An Android mobile phone<br>prompts that the app cannot be<br>installed.   | <ul> <li>The version of the mobile phone operating system is earlier than the required version.</li> <li>Allow Installation of apps from unknown sources is not selected.</li> </ul> | <ul> <li>Upgrade the version of the mobile phone operating system.</li> <li>Choose Settings &gt; Security and select Allow Installation of apps from unknown sources.</li> </ul> |  |  |  |  |  |
| The communication fails.                                                  | The mobile phone or router is more than 5 meters away from the SUN2000L, so the WiFi connection is disconnected.                                                                     | Keep the mobile phone or router within 5 meters<br>of the SUN2000L and reconnect to the WiFi<br>network.                                                                         |  |  |  |  |  |
| The Failed to connect to the inverter. Reconnecting message is displayed. | The mobile phone or router is more than 5 meters away from the SUN2000L, or the WiFi signal is weak.                                                                                 | Ensure that the WiFi network is connected. Log out of the app and then log in again.                                                                                             |  |  |  |  |  |
| All data fails to be obtained during operations.                          | The app is disconnected from the SUN2000L.                                                                                                    | Connect to the SUN2000L again.                                                                                                    |  |  |  |  |  |
| The SUN2000L list fails to be scanned.                                    | An error occurs in the WiFi connection to the app.                                                                                                    | If the scan still fails after several attempts, log out and try again.                                                                                                    |  |  |  |  |  |
| No upgrade package is displayed for the upgrade.                          | No upgrade package exists in the mobile phone.                                                                                                    | Save the upgrade package in the mobile phone.                                                                                                    |  |  |  |  |  |

# 7 Grid Codes

| NO. | Grid Code         | Description                             | SUN2000L-<br>2KTL/SUN2000L-<br>3KTL | SUN2000L-<br>3.68KTL | SUN2000L-<br>4KTL | SUN2000L-<br>4.6KTL | SUN2000L-<br>5KTL |
|-----|-------------------|-----------------------------------------|-------------------------------------|----------------------|-------------------|---------------------|-------------------|
| 1   | VDE-AR-N-4105     | Germany low-voltage power grid          | Support                             | Support              | Support           | Support             | -                 |
| 2   | NB/T 32004        | China Golden Sun low-voltage power grid | Support                             | -                    | Support           | -                   | Support           |
| 3   | UTE C 15-712-1(A) | France mainland power grid              | Support                             | Support              | Support           | Support             | Support           |
| 4   | UTE C 15-712-1(B) | France island power grid                | Support                             | Support              | Support           | Support             | Support           |
| 5   | UTE C 15-712-1(C) | France island power grid                | Support                             | Support              | Support           | Support             | Support           |
| 6   | G59-England       | England 230 V power grid (I > 16 A)     | -                                   | -                    | Support           | Support             | Support           |
| 7   | G59-Scotland      | Scotland 240 V power grid (I > 16 A)    | -                                   | -                    | Support           | Support             | Support           |
| 8   | G83-England       | England 230 V power grid (I < 16 A)     | Support                             | Support              | -                 | -                   | -                 |
| 9   | G83-Scotland      | Scotland 240 V power grid (I < 16 A)    | Support                             | Support              | -                 | -                   | -                 |
| 10  | CEI0-21           | Italy power grid                        | Support                             | Support              | Support           | Support             | Support           |
| 11  | EN50438-NL        | Netherlands power grid                  | Support                             | Support              | Support           | Support             | Support           |
| 12  | AS4777            | Australia power grid                    | Support                             | Support              | Support           | Support             | Support           |
| 13  | IEC61727          | IEC61727 low-voltage power grid (50 Hz) | Support                             | Support              | Support           | Support             | Support           |
| 14  | EN50438-TR        | Turkey low-voltage power grid           | Support                             | Support              | Support           | Support             | Support           |
| 15  | IEC61727-60 Hz    | IEC61727 low-voltage power grid (60 Hz) | Support                             | Support              | Support           | Support             | Support           |
| 16  | CLC/TS50549_IE    | Ireland power grid                      | Support                             | Support              | Support           | Support             | Support           |

## 

• The grid codes are subject to change. The listed codes are for reference only.

• For more information about the FusionHome app, see the SUN2000L user manual.

| Customer Service Contact Information |                              |                                 |  |  |  |  |
|--------------------------------------|------------------------------|---------------------------------|--|--|--|--|
| Region                               | Country                      | Service Support Mailbox         |  |  |  |  |
| Europe                               | All countries                | eu_inverter_support@huawei.com  |  |  |  |  |
| Asia Pacific                         | Australia                    | au_inverter_support@huawei.com  |  |  |  |  |
| Asia Pacific                         | Other countries              | MYEnterprise_TAC@huawei.com     |  |  |  |  |
| Japan and<br>Korea                   | Japan and Korea              | E-Support.JP@ms.huawei.com      |  |  |  |  |
| China                                | China                        | solarservice@huawei.com         |  |  |  |  |
| India                                | India                        | in_inverter_support@huawei.com  |  |  |  |  |
| North America                        | The United States and Canada | na_inverter_support@huawei.com  |  |  |  |  |
| Latin America                        | All countries                | la_inverter_support@huawei.com  |  |  |  |  |
| The Middle East<br>and Africa        | All countries                | mea_inverter_support@huawei.com |  |  |  |  |

# Scan here for Huawei technical support: iOS

έ¢.

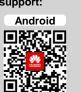

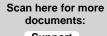

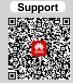